# evrim

# **İTHALAT**

#### **GELİŞTİRME**

- **1.** İthalat Sistemi <sup>&</sup>gt; Sorgulama <sup>&</sup>gt; İndirilemeyecek Kdv Raporunda İndirilemeyecek Toplam Kdv Matrahına Gözetim Tltutarı eklenmiştir.
- **2.**İthalat Sistemi <sup>&</sup>gt; Veri Girişi <sup>&</sup>gt; İthalatBeyannamesi <sup>&</sup>gt; Sayfa <sup>2</sup> ekranında tarife çalıştır işleminde gelen dipnot soru penceresinde iptal cevabı verilen kalemler için mevzuat cevap ekranına log atılması sağlanmıştır.
- **3.** İthalat Sistemi > Veri Girişi > İthalat Beyannamesi tescile gönderim işlemlerinde vergifarkı uyarısı şifre ile onaylanarak tescil işlemi yapıldığında, İthalat Beyannamesi > Sayfa 1 > Not II ekranına aktarılan log bilgisi "xxxxx tarafından fark olan dosya şifre girilerek tescile gönderilmiştir." şeklinde değiştirilmiştir.
- **4.**İthalat Sistemi <sup>&</sup>gt; Veri Girişi <sup>&</sup>gt; İthalatBeyannamesi ekranında tarife çalıştır işleminde gelen tebliğ seçim penceresinde tanımlanmış belge kodu Beyannamenin EDI belge ekranında belge kodu alanında tanımlı ise tarife çalıştır işleminde ilgili kalem için tebliğ seçim ekranının gelmemesi sağlanmıştır.
- **5.** Tüm programlar/Sistem/Yurtiçi Müşteri/Temsilci ekranında temsilci bilgisi boş bırakılıp tamam butonu ile işleme devam edilmek istendiğinde 'Lütfen Temsilci Seçiniz.' uyarısı ile işlemin durulması sağlanmıştır.
- **6.**İthalat Sistemi/7.Yükleme Takip/Şase Numarasına Göre Yükleme Takip Girişi ekranında bulunan K.Uygunluk alanının karakter sınırı 30 karaktere yükseltilmiştir.
- **7.** İthalat Sistemi/Sorgulama/İndirilemeyecek KDV Raporuna Referans No alanı eklenmiştir. Referans No alanında İthalat Sistemi > Veri Girişi > İthalat Beyannamesi "7.Refarans No" alanındaki veriler raporlanacaktır.

#### **HATALAR**

**1.** İthalat Sistemi <sup>&</sup>gt; Sistem <sup>&</sup>gt; Yurtiçi Müşteri <sup>&</sup>gt; Tem. Not ekranında kayıt yokken "Değiştir" butonuna tıklanıp, Dosya eklenerek kaydetişlemi yapıldığında dosyalar diğertüm firmalarda görünmesi sorunu düzeltilmiştir. Tem.Not ekranında kayıt yok ise dosya ekle butonunun pasif olması sağlanmıştır.

# evrim

# **İHRACAT**

### **GELİŞTİRME**

**1.** İhracat Sistemi <sup>&</sup>gt; Sistem <sup>&</sup>gt; Yurtiçi Müşteri <sup>&</sup>gt; İhr E-Fat ekranında bulunan şifre göster butonu yetkiye bağlanmıştır. Kullanıcıya yetkitanımlanması için Users > Çoklu Yetki Girişi > - Sistem.ini > Yurtiçi Firma İhracat Efatura Şifre Göster" yetkisinin 15 olması gereklidir. Yetki kodu 15 dışında tüm kodlar yetkisiz olması sağlanmıştır.

#### **HATALAR**

**1.** İhracat Sistemi <sup>&</sup>gt; Veri Girişi <sup>&</sup>gt; İhracat beyannamesi ekranında kalemlerde Teşvik No alanında seçilen teşvik firması için yurtiçi müşteri > kartoteks ekranındaki "teşvik maltanımı getirme"işaretli iken teşvik seçimi birden fazla kez tekrarlandığında maltanımı değişme sorunu düzeltilmiştir.

#### **MUHASEBE**

#### **HATALAR**

**1.** Muhasebe Sistemi <sup>&</sup>gt; Aktarımlar <sup>&</sup>gt; eFatura <sup>&</sup>gt; Türkkep Entegrasyonu ile gönderilen ve otomatik arşivlenen faturaların arşivlerinde oluşan hatalı karakter sorunu düzeltilmiştir.

#### **GENEL MUHASEBE**

#### **HATALAR**

**1.** Genel Muhasebe Sistemi <sup>&</sup>gt; Rapor <sup>&</sup>gt; I.Defter-i Kebir ekranında Sorgulama yapıldığında Toplam ve Bakiye alanlarında tutarlar ile "Defter-i Kebir Gruplu" seçilip Yazdır işlemi ile açılan tasarımda oluşan Toplam ve bakiye tutarları arasında fark oluşma sorunu düzeltilmiştir.

## **HAVA KARGO**

#### **GELİŞTİRME**

**1.** Hava Kargo Sistemi <sup>&</sup>gt; İhracat <sup>&</sup>gt; Konşimento Gir ekranında traxon ve descartes gönderimlerinde oluşan textiçerisinde bulunan FWB16 versiyon bilgisi FWB17 olarak, FHL 4 versiyon bilgisi ise FHL 5 olarak değiştirilmiştir. FHL/5 versiyonlu textiçerisinde Ülke kodunun yanında posta kodu gelmesi sağlanmıştır.

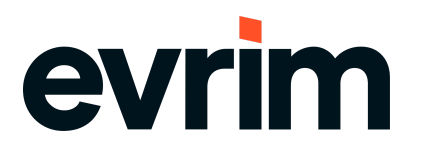

# **DENİZ NAKLİYE**

#### **GELİŞTİRME**

1. Deniz Nakliye Sistemi > Hava > İhracat ekranında traxon ve descartes gönderimlerinde oluşan textiçerisinde FWB16 versiyon bilgisi FWB17 olarak, FHL 4 versiyon bilgisi ise FHL 5 olarak değiştirilmiştir.

#### **YGM**

## **GELİŞTİRME**

- **1.** Ygm Sistemi <sup>&</sup>gt; Veri Girişi <sup>&</sup>gt; Çıkış ekranındaki Son işlem kolonu otomatik doldurulabilir hale getirilmiştir. Users > Sistem > İni Dosya Ayarları/- : Sistem.INI Başlık : YGMCİKİS AltBaşlık: YgmSonİslemOto:1iken Ygm Sistemi > Veri Girişi > Çıkış ekranında antrepodaki kalan kap adeti sıfır ise son işlem otomatik olarak E olması, kalan kap adeti sıfırdan büyük ise otomatik olarak H olması sağlanmıştır. YgmSonİslemOto: 0 ise her zaman için H olarak gelme durumu devam edecek çıkış ekranında Dikkat! Son işlem bilgisi her zaman H seçili gelmektedir son işlem için E seçmeyi unutmayınız. uyarısı gelecektir.
- **2.** YGM Sistemi <sup>&</sup>gt; Veri Girişi <sup>&</sup>gt; Giriş & Çıkış ekranlarında TABtuşu ile geçişlerin grid ekranındaki sıralamaya göre olması sağlanmıştır.

## **USERS**

#### **GELİŞTİRME**

**1.** Users <sup>&</sup>gt; Sistem <sup>&</sup>gt; İni Dosya Ayarları <sup>&</sup>gt; ihracat.ini >Başlık : ISTAKIP <sup>&</sup>gt; AltBaşlık : "KapanisKod" alanı kaldırılmıştır.